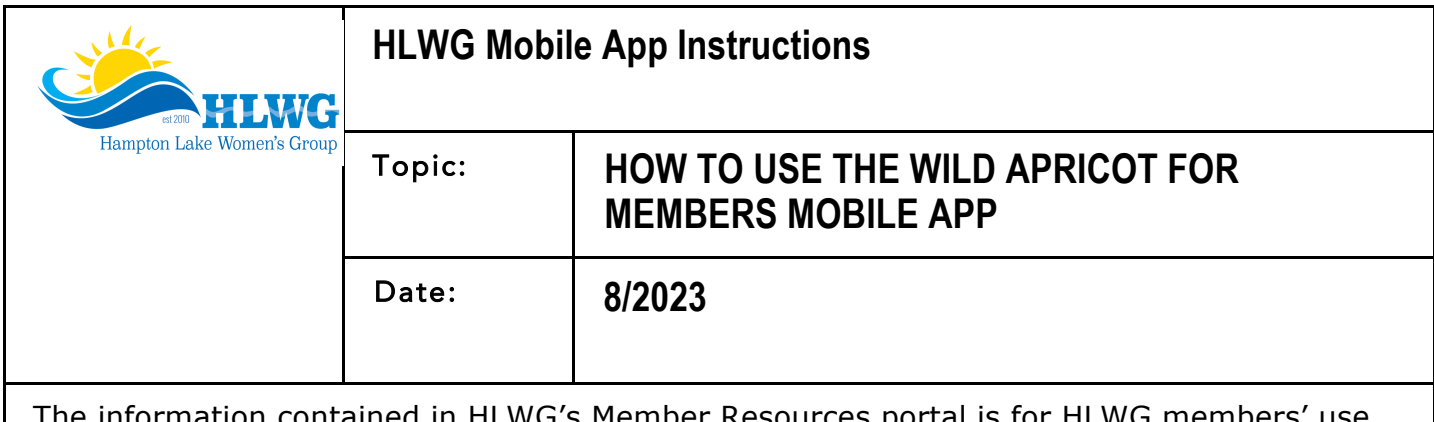

The information contained in HLWG's Member Resources portal is for HLWG members' use only and cannot be used for any commercial purpose. Please be considerate of the privacy of your fellow members.

## **How to Use the Wild Apricot for Members Mobile App**

Did you know you can access HLWG's Member Resources portal using Wild Apricot's mobile app? Just install the app onto your smartphone or tablet, then sign-in using your email address and password (this is the same login as you use on HLWG's Member Resources web portal). The app is free, and you can use it to sign up for events, see if you need to renew your membership, pay your annual dues, edit your profile and, most importantly, lookup members in the HLWG online Member Directory.

- **To download the Apple version from the App Store:** On your iPhone, go to the App Store and search for "Wild Apricot for Members." Click the "GET" link to download the app. When the download is complete, click "OPEN." Enter your HLWG Member Resources username and password (you will only have to do this once; the app remembers your login information). This application is saved in your phone's App Library, and the app icon is on your Home screen.
- **To download the Android version from Google Play:** On your Android phone, open the Google Play Store or and search for "Wild Apricot for Members." Select "INSTALL" to download the app. Follow the on-screen instructions to complete the download. When the download is complete, click "OPEN." Enter your HLWG Member Resources username and password (you will only have to do this once; the app remembers your login information). This application is saved in your phone's applications library, and the app icon is on your Home screen.